**INFORMATION TECHNOLOGY DEPARTMENT** 

**USER MANAGEMENT USER GUIDE** 

**VERSION 1.0** 

11/11/2023

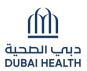

# Contents

| 1. Introduction          | 3    |
|--------------------------|------|
| 2. General Notes         | 3    |
| 3. New User Registration | 3    |
| 4. Log In                | 4    |
| 5. Forgot Password       | 6    |
| 7. Forget UserName       | 8    |
| 8. Edit Profile          | . 11 |

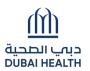

#### 1. Introduction

This document guides you how to manage your user account.

#### 2. General Notes

Following are general notes that you need to know and understand before using the system:

- In all forms \* means mandatory field
- While using the system and filling any application, detailed error messages (in red) will be shown if required explaining the error for you and the solution
- Payment process is done through Dubai eGovernment ePay Gateway.

#### 3. New User Registration

- Go to <u>https://services.dubaihealth.ae/</u>
- Choose one of following options:
  - Click "Register" tab
  - Enter a "Username" between 5 to 30 characters and contains only English characters (Aa – Zz). May containonly '\_' and '.' as special character
  - Please select a password that meets all of the following criteria: It should be between 8 to 20 Characters; Must contain at least one alphabet, one numeric character (0-9)
     Allowed special characters (@! # \$ ^ \*\_ .).Please do notinclude username in the password. Please note you cannot use 5 last previous passwords.
  - Re-enter the password in "Confirm Password" field
  - Enter your "E-Mail" address
  - Enter "First Name", "Middle Name" & "Last Name" as per your passport.
  - Select "Nationality" from the dropdown
  - Click "Register"

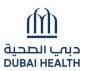

### 4. Log In

- Go to <u>https://services.dubaihealth.ae/</u>
- Choose one of following options:
  - o <u>Dubai Health Account</u>
    - Enter "User Name" and "Password"
    - Click "Login"

#### o LOGIN WITH UAE Pass:

Click on 'Login with UAE PASS' C "Login using Emirates
 ID, email, orphone eg. 971500000000"

|                                                                                                    |                                    | ay 🔅 Accessibility 🗸 🚓 | Share 💮 Print        |
|----------------------------------------------------------------------------------------------------|------------------------------------|------------------------|----------------------|
|                                                                                                    |                                    |                        |                      |
|                                                                                                    |                                    |                        |                      |
| Dubai Health Single Sign On                                                                                                    | Login                              | Register               |                      |
| Welcomel You have neached to Dubai Health single sign-on page. The single sign-on page allows you to access many Dubai Health eServices with one user account.                                                                                                    | Username                           |                        |                      |
| If you currently don't have a single sign-on account with the Dubai Health, then click Register New Account to create one.                                                                                                    |                                    |                        |                      |
| Dubai Health single sign-on account allows you to login and use the services as an individual or a corporate.                                                                                                    | Password                           |                        |                      |
| For help please use the user manual below                                                                                                    |                                    |                        |                      |
|                                                                                                    | Forget Password OR Forget Username |                        |                      |
|                                                                                                    | LOGIN                              |                        |                      |
|                                                                                                    | OR                                 |                        |                      |
|                                                                                                    | COGIN WITH UAE PASS                |                        |                      |
|                                                                                                    |                                    |                        |                      |
|                                                                                                    |                                    |                        |                      |
| Alixat Dubit   Kulta         Alixat Dubit Huthh         Media Genter         Genters         Fritway Naisy           DUBA1 HEALTH         DUBA1 HEALTH </td <td></td> <td></td> <td>sach us on<br/>800 60</td> |                                    |                        | sach us on<br>800 60 |
| Ø 2022 Dubar Academic Healthcare Corporation (Dubar Health). All Rights Reserved.                                                                                                    |                                    | X 🖬 🕈                  | 0 6                  |

Figure 4.a Dubai Health login screen

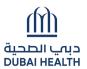

- Choose "Visit Patient Dashboard' or "Access Dashboard" under Corporates to proceed.
- You can access services from the list under General Dubai Health Services

| CO<br>DASHBOARD                                                                                                    | LANDING DASHBOARD                           | ~                           |
|----------------------------------------------------------------------------------------------------|---------------------------------------------|-----------------------------|
| Welcome<br>Please help us know you better so we can personalise your experience and dashboard. You can select from your primary profile with Dubai Health from the options<br>below. You can also use our general services from the General Dubai Health Services list in the meantime. | General Dubai Health Servi                  | ces                         |
| Lets setup your Dubai Health services profile                                                                                                    | SMART MAZAD<br>DUBAI NEONATAL NETWORK (DNN) | $\rightarrow$ $\rightarrow$ |
|                                                                                                    | CSR & VOLUNTEER                             | $\rightarrow$               |
| Dubai Health SERVICES FOR Dubai Health SERVICES FOR CORPORATES  Set up a patient profile for you and your dependents. Manage lab results, medication, vaccinations and other health information. Use Dubai Health port business. You can add new profiles profiles.  Exercise 1         | c AS                                        | K DUBAI HEALTH              |

Figure 4.b Landing Dashboard

# 5. Forgot Password

- For Dubai Health Single Sign On: Go to\_ https://services.dubaihealth.ae/
  - Click "Forgot Password?" link
  - o Provide your registered email address or username and click on Submit

|                            | ے سوپے 🗞 Accessibility 🗸 حوٹی 🛱 Print 📿 Searce 🗄 کی ا                                                                                                    |
|----------------------------|----------------------------------------------------------------------------------------------------|
| دبب الصحية<br>DUBAI HEALTH |                                                                                                    |
|                            | Forgot Password                                                                                                    |
|                            | Forgot Your Dubai Health Service Password?<br>(Enter your registered User Name or Email address)                                                                                                    |
|                            | User Name or Email Id Type your username or email                                                                                                    |
|                            | I'm not a robot                                                                                                    |
|                            | <ul> <li>Choose how you would like to get the authentication code via<br/>Email or Mobilnumber. Pleasese note choice for mobile number<br/>is displayed only when a valid mobile number is associated with<br/>this account.</li> </ul> |
|                            | ر Accessibility ∨ حيج Share ☐ Print (                                                                                                    |
|                            |                                                                                                    |

| Reset Password                                                                          |  |
|-----------------------------------------------------------------------------------------|--|
| How would you like to get your authentication code?                                     |  |
| Receive authentication code on : 009715xxxxx03                                          |  |
| <ul> <li>Receive authentication code on : md.xxxxx@gmail.com</li> <li>SUBMIT</li> </ul> |  |
|                                                                                         |  |
|                                                                                         |  |

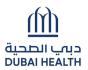

• Once submitted the below shown screen will be displayed prompting for the authentication code.

| - | - | -            | -                        | -                  |               |                   | -        |         |
|---|---|--------------|--------------------------|--------------------|---------------|-------------------|----------|---------|
|   |   |              |                          |                    |               | 🗞 Accessibility 🗸 | ∝o Share | 📑 Print |
|   |   |              |                          |                    |               |                   |          |         |
|   |   |              |                          |                    |               |                   |          |         |
|   |   |              |                          |                    |               |                   |          |         |
|   |   |              |                          |                    |               |                   |          |         |
|   |   |              |                          |                    |               |                   |          |         |
|   |   |              | D                        |                    |               |                   |          |         |
|   |   |              | Reset I                  | Passwo             | ra            |                   |          |         |
|   |   |              |                          |                    |               |                   |          |         |
|   |   |              |                          |                    |               |                   |          |         |
|   |   | How          | would you like to g      | get your authent   | ication code? |                   |          |         |
|   |   |              |                          |                    |               |                   |          |         |
|   |   | Receive au   | thentication code on : ( | 009715xxxx03       |               |                   |          |         |
|   |   | O Receive au | thentication code on : r | nd.xxxxx@gmail.con | 1             |                   |          |         |
|   |   |              |                          |                    |               |                   |          |         |
|   |   |              | S                        | SUBMIT             |               |                   |          |         |
|   |   |              |                          |                    |               |                   |          |         |
|   |   |              |                          |                    |               |                   |          |         |
|   |   |              |                          |                    |               |                   |          |         |
|   |   |              |                          |                    |               |                   |          |         |

 Once submitted please enter the new password & Confirm New Password. Click on Change Password and the password will be updated.

| Please select a password that meets all of the following criteria:<br>.).Please do not include username in the password.Please note yo | it should be between 8 to 20 Characters; Must contain at least one alphabet, one num<br>ou cannot use 5 last previous passwords. | neric character (0-9) .Allowed special characters (@ ! # \$ |
|----------------------------------------------------------------------------------------------------|----------------------------------------------------------------------------------------------------|-------------------------------------------------------------|
|                                                                                                    | Reset Password                                                                                                    |                                                             |
|                                                                                                    | Enter your new password                                                                                                    |                                                             |
|                                                                                                    | New password                                                                                                    |                                                             |
|                                                                                                    | Confirm New password Confirm New password                                                                                        |                                                             |
|                                                                                                    | CHANGE PASSWORD                                                                                                    |                                                             |
|                                                                                                    | RESET                                                                                                    |                                                             |

# 7. Forget UserName

• Click "Forgot User Name?" link

|                                                                                                    |                                                                                                    | عربي 🌐               | 🗞 Accessibility 🗸 | 🚓 Share | Print |
|----------------------------------------------------------------------------------------------------|----------------------------------------------------------------------------------------------------|----------------------|-------------------|---------|-------|
| ביי الصحية<br>DUBAI HEALTH                                                                                                    |                                                                                                    |                      |                   |         |       |
|                                                                                                    |                                                                                                    |                      |                   |         |       |
| Dubai Health Single Sign On                                                                                                    | Login                                                                                                    |                      | Register          |         |       |
| <ul> <li>Welcome! You have reached to Dubai Health single sign-on page. The single sign-on page allows you to access many Dubai Health eServices with one user account.</li> <li>If you currently don't have a single sign-on account with the Dubai Health, then click Register New Account to create one.</li> <li>Dubai Health single sign-on account allows you to login and use the services as an individual or a corporate.</li> <li>For help please use the user manual below</li> <li>Dubai Health User Manual</li> </ul> | Username          Password         Forgot Password       OR         Forgot Password       OR         Forgot Dogstower       LC | O <b>GIN</b><br>OR — |                   |         |       |

• Enter the registered email address

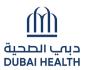

|                            |                                                                                     | سې | $\otimes$ Accessibility $\lor$ | or Share | 🗄 Print | Q SEARCH |  |
|----------------------------|-------------------------------------------------------------------------------------|----|--------------------------------|----------|---------|----------|--|
| ديب الصحية<br>DUBAI HEALTH |                                                                                     |    |                                |          |         |          |  |
|                            | Forgot User Name                                                                    |    |                                |          |         |          |  |
|                            | Forgot Your Dubai Health Service UserName?<br>(Enter your registered Email address) |    |                                |          |         |          |  |
|                            | Email<br>Type your registered email                                                 | )  |                                |          |         |          |  |
|                            | I'm not a robot                                                                     |    |                                |          |         |          |  |
|                            | SUBMIT                                                                              |    |                                |          |         |          |  |
|                            |                                                                                     |    |                                |          |         |          |  |

• OTP will be sent to the email address. Please enter the OTP in the below screen

| The OTP code is sent to            |  |
|------------------------------------|--|
| 009715xxxxx                        |  |
| Enter the one-time password (OTP). |  |
| 7166-                              |  |

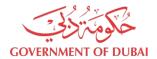

• After successful OTP verification, username will be sent to the Email address.

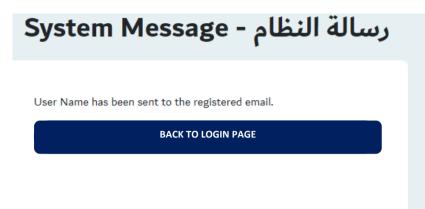

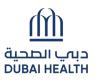

#### 8. Edit Profile

- Open menu next to username at top right corner
- Click "Edit Profile"

| DASHBOARD     Melcome        Please help us know you better so we can personalise your experience and dashboard. You can select from your primary profile with Dubai Health from the options below. You can also use our general services from the General Dubai Health Services list in the meantime.   Vou can also use our general services profile   Lets setup your Dubai Health services profile                                                                                                    |                                               |                                            |                                                        | 🕀 عربي 🌐 | ssibility 🗸 🖧 Share | Print      | DASHBOARD     |
|----------------------------------------------------------------------------------------------------|-----------------------------------------------|--------------------------------------------|--------------------------------------------------------|----------|---------------------|------------|---------------|
| DASHBOARD       Edit Profile         Logout       Logout         Please help us know you better so we can personalise your experience and dashboard. You can select from your primary profile with Dubai Health from the options below. You can have multiple profiles/dashboards and navigate between them seamlessly.       Edit Profile         You can also use our general services from the General Dubai Health Services list in the meantime.       CLINICAL ATTACHMENT         Lets setup your Dubai Health services profile       SMART MAZAD | III DÜBAI HEÄLTH                              |                                            |                                                        |          |                     |            |               |
| Welcome   Please help us know you better so we can personalise your experience and dashboard. You can select from your primary profile with Dubai Health from the options below. You can have multiple profiles/dashboards and navigate between them seamlessly.   You can also use our general services from the General Dubai Health Services list in the meantime.   Lets setup your Dubai Health services profile                                                                                                    | Ŭ D                                           |                                            |                                                        |          | LANDING DASHBOARD   |            | ~             |
| below. You can have multiple profiles/dashboards and navigate between them seamlessly.       CLINICAL ATTACHMENT         You can also use our general services from the General Dubai Health Services list in the meantime.       SMART MAZAD         Lets setup your Dubai Health services profile       SMART MAZAD                                                                                                    |                                               |                                            |                                                        |          |                     |            |               |
| Lets setup your Dubai Health services profile →                                                                                                    |                                               |                                            | our primary profile with Dubai Health from the options |          | CLINICAL ATTACHMENT |            | $\rightarrow$ |
|                                                                                                    | Ū.                                            |                                            |                                                        |          | SMART MAZAD         |            | <b>→</b>      |
|                                                                                                    | Lets setup your Dubai Health services profile |                                            |                                                        |          | DUBAI NEONATAL NETW | /ORK (DNN) | $\rightarrow$ |
|                                                                                                    | Ê                                             |                                            |                                                        |          | CSR & VOLUNTEER     |            | $\rightarrow$ |
| Dubai Health SERVICES FOR     Dubai Health SERVICES FOR       PATIENTS     CORPORATES                                                                                                    |                                               | Dubai Health SERVICES FOR                  |                                                        |          |                     |            |               |
| Set up a patient profile for you and your     Use Dubai Health portal as a corporate and       dependents. Manage lab results,     manage services for your business. You can       medication, vaccinations and other health     add new profiles or connect existing                                                                                                    | dependents. Manage lab results,               | manage services for your business. You can |                                                        |          |                     |            |               |

Figure 7.a Edit Profile

• In order to change email click "Change Email"

|                                     |             |                  |             | ⊕ <b>Q</b> /− | Q(                            |               |
|-------------------------------------|-------------|------------------|-------------|---------------|-------------------------------|---------------|
| دبت الصحية<br>DUBAI HEÄLTH          |             |                  |             |               |                               |               |
| Edit Profile<br>Account Information |             |                  |             |               | General Dubai Health Services |               |
| Username *                          |             | Email Address *  |             |               | SMART MAZAD                   |               |
| test10                              |             | abc@foundtoo.com |             |               | DUBAI NEONATAL NETWORK (DNN)  |               |
| CHANGE PASSWORD                     |             | CHANGE EMAIL     |             |               | CSR & VOLUNTEER               | $\rightarrow$ |
| Personal Information                |             |                  |             |               |                               |               |
| First Name *                        | Middle Name |                  | Last Name * |               |                               |               |
| Test                                | Middle Name |                  | Updated     |               |                               |               |
| Nationality *                       | Gender *    | ~                | Mobile *    |               |                               |               |
|                                     |             |                  |             |               | E ASK                         | DUBAI HEALTH  |
| Version 1.0                         |             |                  |             |               | Page <b>11</b> of <b>13</b>   |               |
| 13                                  |             |                  |             |               |                               |               |

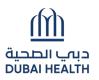

• Update the Email address in the text box and click on 'Change Email'. An OTP will be sent to the new email address.

| בירי الصحية<br>DÜBAI HEÂLTH         |                                     |
|-------------------------------------|-------------------------------------|
| Edit Profile<br>Account Information |                                     |
| Username *<br>test10                | Email Address *<br>abc@foundtoo.com |
| CHANGE PASSWORD                     | CHANGE EMAIL                        |

• Provide the proper authentication code, the system confirms the email id change.

| Edit Profile         |                                                                      |   |
|----------------------|----------------------------------------------------------------------|---|
| Account Information  |                                                                      | × |
| Username *           | Verify Your Email                                                    |   |
| test10               | Enter the OTP sent to your email to confirm and update your profile. |   |
| CHANGE PASSWORD      | Enter OTP * Enter OTP                                                |   |
|                      | Resend OTP                                                           | _ |
| Personal Information | VERIFY                                                               | _ |
| First Name * Test    | Middle Name Updated                                                  |   |

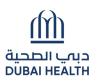

• In order to change password Click "Change Password"

| ביאם וובחבים<br>DUBAI HEALTH        |                                  |
|-------------------------------------|----------------------------------|
| Edit Profile<br>Account Information |                                  |
| Username *<br>test10                | Email Address * abc@foundtoo.com |
| CHANGE PASSWORD                     | CHANGE EMAIL                     |
| Personal Information                |                                  |

- Provide the new password & confirm new password.
- Click on 'Change Password' button.

|                            |                                                                                                    | \$¢~             |
|----------------------------|----------------------------------------------------------------------------------------------------|------------------|
| دبب الصحية<br>DUBAI HEALTH |                                                                                                    |                  |
|                            |                                                                                                    |                  |
| Edit Profile               |                                                                                                    | ×                |
| Account Information        | Change Password                                                                                                    |                  |
| Username *                 | Please select a password that meets all of the following criteria:<br>• It should be between 8 to 20 Characters: must contain at least one alphabet, one numeric<br>• Allowed special characters (@ ! # \$ ^ *).<br>• Please do not include username in the password.<br>• Please note you cannot use 5 lats previous passwords. | character (0-9). |
|                            | New Password *                                                                                                    |                  |
|                            | Confirm Password *                                                                                                    |                  |
| Personal Information       | Confirm Password                                                                                                    |                  |
| First Name *               | CHANGE PASSWORD                                                                                                    |                  |
| Nationality *              | Gender * Mobile *                                                                                                    |                  |
| Afghanistan 🗸              | Male ~ +9100000000                                                                                                    |                  |

\*\*\*\*\*\*\*\*\*\*\*